## How to read vcard from QR code in C# with ByteScout BarCode Reader SDK

Tutorial on how to read vcard from QR code in C#

The coding tutorials are designed to help you test the features without need to write your own code. ByteScout BarCode Reader SDK is the SDK for reading of barcodes from PDF, images and live camera or video. Almost every common type like Code 39, Code 128, GS1, UPC, QR Code, Datamatrix, PDF417 and many others are supported. Supports noisy and defective images and docs. Includes optional documents splitter and merger for pdf and tiff based on found barcodess. Batch mode is supported for superior performance using multiple threads. Decoded values are easily exported to JSON, CSV, XML and to custom format and you can use it to read vcard from QR code with C#.

You will save a lot of time on writing and testing code as you may just take the C# code from ByteScout BarCode Reader SDK for read vcard from QR code below and use it in your application. In order to implement the functionality, you should copy and paste this code for C# below into your code editor with your app, compile and run your application. Implementing C# application typically includes multiple stages of the software development so even if the functionality works please test it with your data and the production environment.

Trial version of ByteScout BarCode Reader SDK can be downloaded for free from our website. It also includes source code samples for C# and other programming languages.

Program.cs

```
using System;
using System.IO;
using Bytescout.BarCodeReader;
using Thought.vCards;
namespace ReadVCardFromQRCode
{f}/// <summary>
        /// This example demonstrates reading of QR Code encoded vCard.
        /// It uses vCard library by David Pinch:
        /// vCard Class Library for .NET (Version 0.4; LGPL license)
        /// Copyright (c) 2007-2009 David Pinch
        /// http://www.thoughtproject.com/Libraries/vCard/
        /// </summary>
        class Program
        \{
```

```
static void Main(string[] args)
        {
               // Create Bytescout.BarCodeReader.Reader instance
               using (Reader reader = new Reader())
               \{// Enable QR Code decoding
                       reader.BarcodeTypesToFind.QRCode = true;
                       // Decode QR Code from image
                       FoundBarcode[] barcodes = reader. ReadFrom("sample_vcard
                       if (barcodes.Length > 0)
                       {
                               FoundBarcode vcardBarcode = barcodes[0];
                               // Decode vCard information from barcode value
                               StringReader stringReader = new StringReader(volt)
                               vCard vCard = new vCard(stringReader);
                               // Display some decoded info:
                               Console.WriteLine("GivenName: " + vCard.GivenNa
                                Console.WriteLine("FamilyName: " + vCard.Family
                                Console.WriteLine("Organization: " + vCard.Orgo
                               Console.WriteLine("Title: " + vCard.Title);
                                Console.WriteLine("Phone: " + vCard.Phones[0].FullNumber);
                                Console.WriteLine("EmailAddresses: " + vCard.Em
                               Console.WriteLine("DeliveryAddress: " + vCard.I
                                       vCard.DeliveryAddress[0].Region + "}
               }
               Console.WriteLine();
               Console.WriteLine("Press any key...");
               Console.ReadKey();
        }
}
```
ReadVCardFromQRCode.NETCore.csproj

}

<?xml version="1.0" encoding="utf-8"?> <Project Sdk="Microsoft.NET.Sdk"> <PropertyGroup> <OutputType>Exe</OutputType> <TargetFramework>netcoreapp2.0</TargetFramework> <EnableDefaultCompileItems>false</EnableDefaultCompileItems> <GenerateAssemblyCompanyAttribute>false</GenerateAssemblyCompanyAttribute> <GenerateAssemblyConfigurationAttribute>false</GenerateAssemblyConfigurationAttribute <GenerateAssemblyFileVersionAttribute>false</GenerateAssemblyFileVersionAttribute> <GenerateAssemblyInformationalVersionAttribute>false</GenerateAssemblyInformationalVersionAttribute

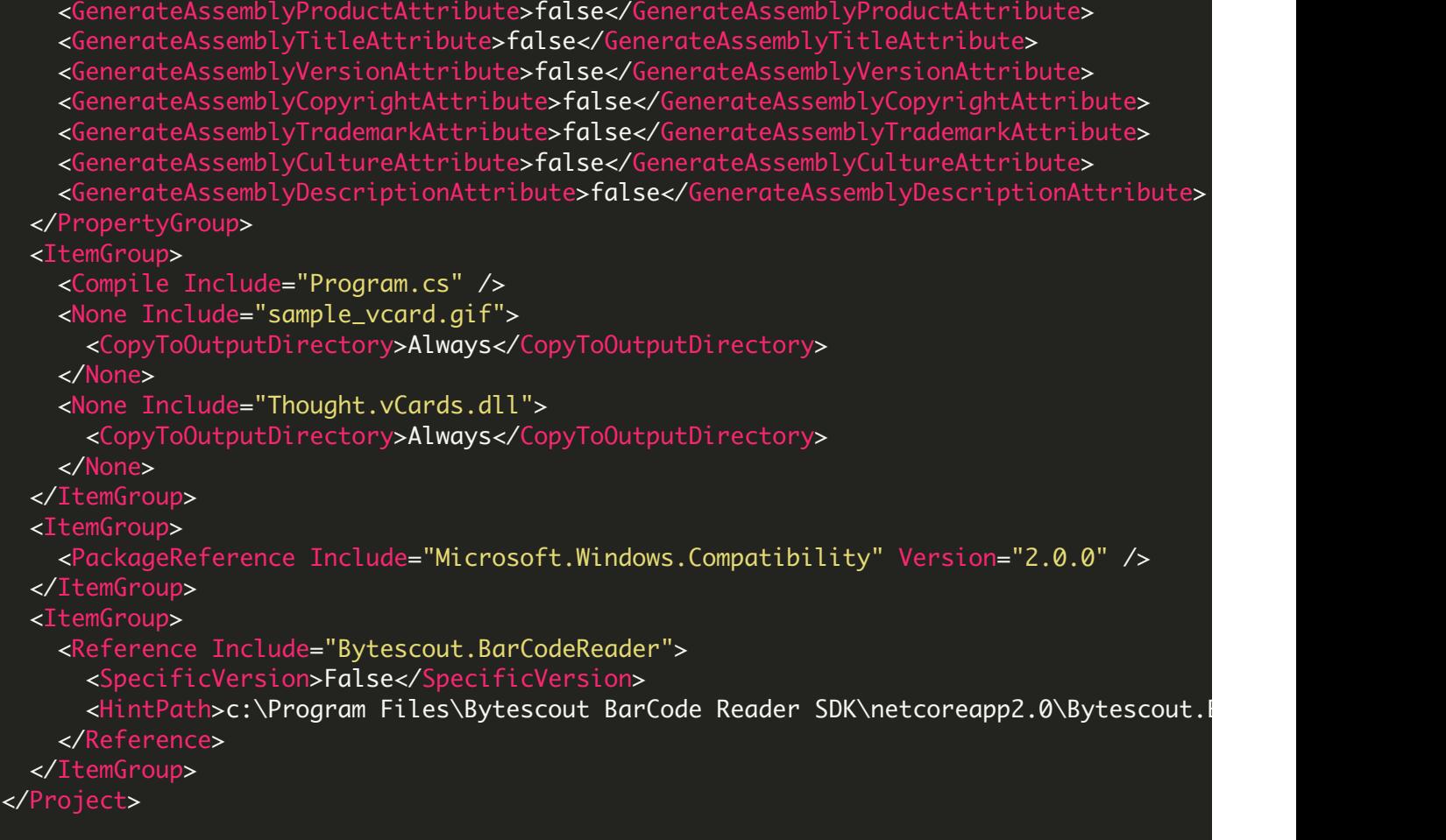

## ReadVCardFromQRCode.VS2005.csproj

```
<?xml version="1.0" encoding="utf-8"?>
<Project DefaultTargets="Build" xmlns="http://schemas.microsoft.com/developer/msbuild/
  <Import Project="$(MSBuildExtensionsPath)\$(MSBuildToolsVersion)\Microsoft.Common.props"
  <PropertyGroup>
    <Configuration Condition=" '$(Configuration)' == '' ">Debug</Configuration>
    <Platform Condition=" '$(Platform)' == '' ">AnyCPU</Platform>
    <ProjectGuid>{97BF2F44-391D-4F37-874F-BC261590AB43}</ProjectGuid>
    <OutputType>Exe</OutputType>
    <RootNamespace>ReadVCardFromQRCode</RootNamespace>
   <AssemblyName>ReadVCardFromQRCode</AssemblyName>
   <FileAlignment>512</FileAlignment>
    <ProductVersion>8.0.50727</ProductVersion>
  </PropertyGroup>
  <PropertyGroup Condition=" '$(Configuration)|$(Platform)' == 'Debug|AnyCPU' ">
   <PlatformTarget>AnyCPU</PlatformTarget>
    <DebugSymbols>true</DebugSymbols>
    <DebugType>full</DebugType>
    <Optimize>false</Optimize>
    <OutputPath>bin\Debug\</OutputPath>
    <DefineConstants>DEBUG;TRACE</DefineConstants>
    <ErrorReport>prompt</ErrorReport>
```

```
<WarningLevel>4</WarningLevel>
  </PropertyGroup>
  <PropertyGroup Condition=" '$(Configuration)|$(Platform)' == 'Release|AnyCPU' ">
    <PlatformTarget>AnyCPU</PlatformTarget>
    <DebugType>pdbonly</DebugType>
    <Optimize>true</Optimize>
    <OutputPath>bin\Release\</OutputPath>
    <DefineConstants>TRACE</DefineConstants>
    <ErrorReport>prompt</ErrorReport>
    <WarningLevel>4</WarningLevel>
  </PropertyGroup>
  <ItemGroup>
    <Reference Include="Bytescout.BarCodeReader, Version=8.35.0.1506, Culture=neutral,
     <SpecificVersion>False</SpecificVersion>
      <HintPath>C:\Program Files\Bytescout BarCode Reader SDK\net2.00\Bytescout.BarCode
    </Reference>
    <Reference Include="System" />
    <Reference Include="System.Data" />
    <Reference Include="System.Drawing" />
   <Reference Include="System.Xml" />
    <Reference Include="Thought.vCards, Version=0.4.0.0, Culture=neutral, processorArch
      <SpecificVersion>False</SpecificVersion>
      <HintPath>.\Thought.vCards.dll</HintPath>
    </Reference>
  </ItemGroup>
  <ItemGroup>
    <Compile Include="Program.cs" />
  </ItemGroup>
  <ItemGroup>
    <Content Include="sample_vcard.gif">
      <CopyToOutputDirectory>Always</CopyToOutputDirectory>
    </Content>
   <Content Include="Thought.vCards.dll" />
  </ItemGroup>
  <Import Project="$(MSBuildBinPath)\Microsoft.CSharp.targets" />
  \lt!-- To modify your build process, add your task inside one of the targets below and
       Other similar extension points exist, see Microsoft.Common.targets.
  <Target Name="BeforeBuild">
  </Target>
  <Target Name="AfterBuild">
  </Target>
</Project>
```
ReadVCardFromQRCode.VS2008.csproj

```
<?xml version="1.0" encoding="utf-8"?>
<Project ToolsVersion="3.5" DefaultTargets="Build" xmlns="http://schemas.microsoft.com/
  <Import Project="$(MSBuildExtensionsPath)\$(MSBuildToolsVersion)\Microsoft.Common.props"
  <PropertyGroup>
    <Configuration Condition=" '$(Configuration)' == '' ">Debug</Configuration>
```

```
<Platform Condition=" '$(Platform)' == '' ">AnyCPU</Platform>
  <ProjectGuid>{97BF2F44-391D-4F37-874F-BC261590AB43}</ProjectGuid>
  <OutputType>Exe</OutputType>
  <RootNamespace>ReadVCardFromQRCode</RootNamespace>
  <AssemblyName>ReadVCardFromQRCode</AssemblyName>
  <TargetFrameworkVersion>v2.0</TargetFrameworkVersion>
 <FileAlignment>512</FileAlignment>
  <ProductVersion>9.0.30729</ProductVersion>
</PropertyGroup>
<PropertyGroup Condition=" '$(Configuration)|$(Platform)' == 'Debug|AnyCPU' ">
  <PlatformTarget>AnyCPU</PlatformTarget>
 <DebugSymbols>true</DebugSymbols>
  <DebugType>full</DebugType>
  <Optimize>false</Optimize>
  <OutputPath>bin\Debug\</OutputPath>
  <DefineConstants>DEBUG;TRACE</DefineConstants>
  <ErrorReport>prompt</ErrorReport>
  <WarningLevel>4</WarningLevel>
</PropertyGroup>
<PropertyGroup Condition=" '$(Configuration)|$(Platform)' == 'Release|AnyCPU' ">
 <PlatformTarget>AnyCPU</PlatformTarget>
  <DebugType>pdbonly</DebugType>
  <Optimize>true</Optimize>
  <OutputPath>bin\Release\</OutputPath>
  <DefineConstants>TRACE</DefineConstants>
  <ErrorReport>prompt</ErrorReport>
  <WarningLevel>4</WarningLevel>
</PropertyGroup>
<ItemGroup>
  <Reference Include="Bytescout.BarCodeReader, Version=8.35.0.1506, Culture=neutral,
   <SpecificVersion>False</SpecificVersion>
   <HintPath>C:\Program Files\Bytescout BarCode Reader SDK\net2.00\Bytescout.BarCode
  </Reference>
  <Reference Include="System" />
  <Reference Include="System.Data" />
  <Reference Include="System.Drawing" />
  <Reference Include="System.Xml" />
 <Reference Include="Thought.vCards, Version=0.4.0.0, Culture=neutral, processorArch
   <SpecificVersion>False</SpecificVersion>
   <HintPath>.\Thought.vCards.dll</HintPath>
  </Reference>
</ItemGroup>
<ItemGroup>
 <Compile Include="Program.cs" />
</ItemGroup>
<ItemGroup>
  <Content Include="sample_vcard.gif">
   <CopyToOutputDirectory>Always</CopyToOutputDirectory>
  </Content>
  <Content Include="Thought.vCards.dll" />
</ItemGroup>
<Import Project="$(MSBuildToolsPath)\Microsoft.CSharp.targets" />
\lt!-- To modify your build process, add your task inside one of the targets below and
     Other similar extension points exist, see Microsoft.Common.targets.
<Target Name="BeforeBuild">
</Target>
<Target Name="AfterBuild">
</Target>
```
## ReadVCardFromQRCode.VS2010.csproj

```
<?xml version="1.0" encoding="utf-8"?>
<Project ToolsVersion="4.0" DefaultTargets="Build" xmlns="http://schemas.microsoft.com/
  <Import Project="$(MSBuildExtensionsPath)\$(MSBuildToolsVersion)\Microsoft.Common.props"
  <PropertyGroup>
    <Configuration Condition=" '$(Configuration)' == '' ">Debug</Configuration>
    <Platform Condition=" '$(Platform)' == '' ">AnyCPU</Platform>
    <ProjectGuid>{97BF2F44-391D-4F37-874F-BC261590AB43}</ProjectGuid>
   <OutputType>Exe</OutputType>
    <RootNamespace>ReadVCardFromQRCode</RootNamespace>
    <AssemblyName>ReadVCardFromQRCode</AssemblyName>
    <TargetFrameworkVersion>v2.0</TargetFrameworkVersion>
    <FileAlignment>512</FileAlignment>
  </PropertyGroup>
  <PropertyGroup Condition=" '$(Configuration)|$(Platform)' == 'Debug|AnyCPU' ">
    <PlatformTarget>AnyCPU</PlatformTarget>
    <DebugSymbols>true</DebugSymbols>
   <DebugType>full</DebugType>
    <Optimize>false</Optimize>
    <OutputPath>bin\Debug\</OutputPath>
    <DefineConstants>DEBUG;TRACE</DefineConstants>
    <ErrorReport>prompt</ErrorReport>
   <WarningLevel>4</WarningLevel>
  </PropertyGroup>
  <PropertyGroup Condition=" '$(Configuration)|$(Platform)' == 'Release|AnyCPU' ">
    <PlatformTarget>AnyCPU</PlatformTarget>
    <DebugType>pdbonly</DebugType>
    <Optimize>true</Optimize>
    <OutputPath>bin\Release\</OutputPath>
    <DefineConstants>TRACE</DefineConstants>
   <ErrorReport>prompt</ErrorReport>
    <WarningLevel>4</WarningLevel>
  </PropertyGroup>
  <ItemGroup>
    <Reference Include="Bytescout.BarCodeReader, Version=8.35.0.1506, Culture=neutral,
     <SpecificVersion>False</SpecificVersion>
     <HintPath>C:\Program Files\Bytescout BarCode Reader SDK\net2.00\Bytescout.BarCode
    </Reference>
    <Reference Include="System" />
    <Reference Include="System.Data" />
    <Reference Include="System.Drawing" />
    <Reference Include="System.Xml" />
    <Reference Include="Thought.vCards, Version=0.4.0.0, Culture=neutral, processorArch
     <SpecificVersion>False</SpecificVersion>
     <HintPath>.\Thought.vCards.dll</HintPath>
    </Reference>
  </ItemGroup>
  <ItemGroup>
    <Compile Include="Program.cs" />
```

```
</ItemGroup>
   <ItemGroup>
     <Content Include="sample_vcard.gif">
       <CopyToOutputDirectory>Always</CopyToOutputDirectory>
     </Content>
     <Content Include="Thought.vCards.dll" />
   </ItemGroup>
   <Import Project="$(MSBuildToolsPath)\Microsoft.CSharp.targets" />
   \langle!-- To modify your build process, add your task inside one of the targets below and
        Other similar extension points exist, see Microsoft.Common.targets.
   <Target Name="BeforeBuild">
   </Target>
   <Target Name="AfterBuild">
   </Target>
 </Project>
ReadVCardFromQRCode.VS2012.csproj
 <?xml version="1.0" encoding="utf-8"?>
 <Project ToolsVersion="4.0" DefaultTargets="Build" xmlns="http://schemas.microsoft.com/
   <Import Project="$(MSBuildExtensionsPath)\$(MSBuildToolsVersion)\Microsoft.Common.props"
   <PropertyGroup>
     <Configuration Condition=" '$(Configuration)' == '' ">Debug</Configuration>
     <Platform Condition=" '$(Platform)' == '' ">AnyCPU</Platform>
     <ProjectGuid>{97BF2F44-391D-4F37-874F-BC261590AB43}</ProjectGuid>
    <OutputType>Exe</OutputType>
    <RootNamespace>ReadVCardFromQRCode</RootNamespace>
     <AssemblyName>ReadVCardFromQRCode</AssemblyName>
     <TargetFrameworkVersion>v2.0</TargetFrameworkVersion>
     <FileAlignment>512</FileAlignment>
   </PropertyGroup>
   <PropertyGroup Condition=" '$(Configuration)|$(Platform)' == 'Debug|AnyCPU' ">
     <PlatformTarget>AnyCPU</PlatformTarget>
     <DebugSymbols>true</DebugSymbols>
     <DebugType>full</DebugType>
     <Optimize>false</Optimize>
     <OutputPath>bin\Debug\</OutputPath>
     <DefineConstants>DEBUG;TRACE</DefineConstants>
    <ErrorReport>prompt</ErrorReport>
     <WarningLevel>4</WarningLevel>
   </PropertyGroup>
   <PropertyGroup Condition=" '$(Configuration)|$(Platform)' == 'Release|AnyCPU' ">
     <PlatformTarget>AnyCPU</PlatformTarget>
     <DebugType>pdbonly</DebugType>
    <Optimize>true</Optimize>
     <OutputPath>bin\Release\</OutputPath>
     <DefineConstants>TRACE</DefineConstants>
     <ErrorReport>prompt</ErrorReport>
     <WarningLevel>4</WarningLevel>
   </PropertyGroup>
```

```
<ItemGroup>
   <Reference Include="Bytescout.BarCodeReader, Version=8.35.0.1506, Culture=neutral,
     <SpecificVersion>False</SpecificVersion>
     <HintPath>C:\Program Files\Bytescout BarCode Reader SDK\net2.00\Bytescout.BarCode
   </Reference>
   <Reference Include="System" />
   <Reference Include="System.Data" />
   <Reference Include="System.Drawing" />
   <Reference Include="System.Xml" />
   <Reference Include="Thought.vCards, Version=0.4.0.0, Culture=neutral, processorArch
     <SpecificVersion>False</SpecificVersion>
     <HintPath>.\Thought.vCards.dll</HintPath>
   </Reference>
 </ItemGroup>
 <ItemGroup>
   <Compile Include="Program.cs" />
 </ItemGroup>
 <ItemGroup>
   <Content Include="sample_vcard.gif">
     <CopyToOutputDirectory>Always</CopyToOutputDirectory>
   </Content>
   <Content Include="Thought.vCards.dll" />
 </ItemGroup>
 <Import Project="$(MSBuildToolsPath)\Microsoft.CSharp.targets" />
 <!-- To modify your build process, add your task inside one of the targets below and
      Other similar extension points exist, see Microsoft.Common.targets.
 <Target Name="BeforeBuild">
 </Target>
 <Target Name="AfterBuild">
 </Target>
</Project>
```
ReadVCardFromQRCode.VS2013.csproj

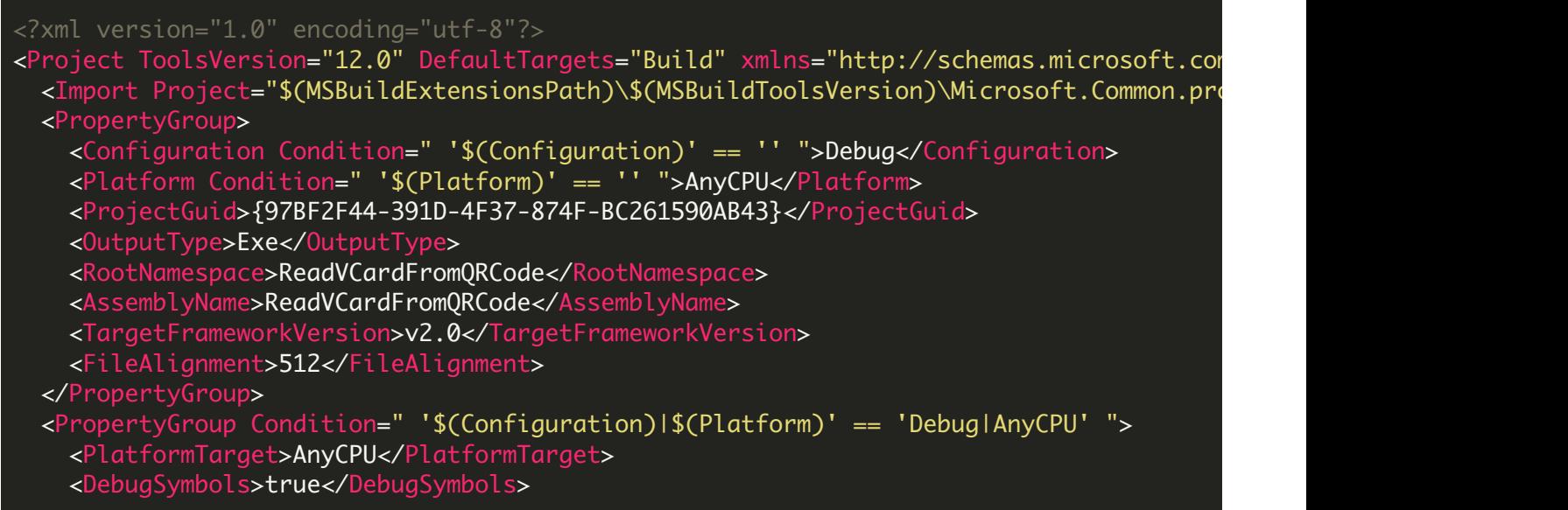

```
<DebugType>full</DebugType>
    <Optimize>false</Optimize>
    <OutputPath>bin\Debug\</OutputPath>
    <DefineConstants>DEBUG;TRACE</DefineConstants>
   <ErrorReport>prompt</ErrorReport>
    <WarningLevel>4</WarningLevel>
  </PropertyGroup>
  <PropertyGroup Condition=" '$(Configuration)|$(Platform)' == 'Release|AnyCPU' ">
    <PlatformTarget>AnyCPU</PlatformTarget>
    <DebugType>pdbonly</DebugType>
    <Optimize>true</Optimize>
    <OutputPath>bin\Release\</OutputPath>
    <DefineConstants>TRACE</DefineConstants>
   <ErrorReport>prompt</ErrorReport>
    <WarningLevel>4</WarningLevel>
  </PropertyGroup>
  <ItemGroup>
    <Reference Include="Bytescout.BarCodeReader, Version=8.35.0.1506, Culture=neutral,
      <SpecificVersion>False</SpecificVersion>
      <HintPath>C:\Program Files\Bytescout BarCode Reader SDK\net2.00\Bytescout.BarCode
    </Reference>
    <Reference Include="System" />
    <Reference Include="System.Data" />
    <Reference Include="System.Drawing" />
    <Reference Include="System.Xml" />
    <Reference Include="Thought.vCards, Version=0.4.0.0, Culture=neutral, processorArch
      <SpecificVersion>False</SpecificVersion>
      <HintPath>.\Thought.vCards.dll</HintPath>
    </Reference>
  </ItemGroup>
  <ItemGroup>
    <Compile Include="Program.cs" />
  </ItemGroup>
  <ItemGroup>
    <Content Include="sample_vcard.gif">
      <CopyToOutputDirectory>Always</CopyToOutputDirectory>
    </Content>
    <Content Include="Thought.vCards.dll" />
  </ItemGroup>
  <Import Project="$(MSBuildToolsPath)\Microsoft.CSharp.targets" />
  \langle!-- To modify your build process, add your task inside one of the targets below and
       Other similar extension points exist, see Microsoft.Common.targets.
  <Target Name="BeforeBuild">
  </Target>
  <Target Name="AfterBuild">
  </Target>
</Project>
```

```
<?xml version="1.0" encoding="utf-8"?>
<Project ToolsVersion="14.0" DefaultTargets="Build" xmlns="http://schemas.microsoft.com/developer/msbuild/2003"
  <Import Project="$(MSBuildExtensionsPath)\$(MSBuildToolsVersion)\Microsoft.Common.props"
  <PropertyGroup>
    <Configuration Condition=" '$(Configuration)' == '' ">Debug</Configuration>
    <Platform Condition=" '$(Platform)' == '' ">AnyCPU</Platform>
    <ProjectGuid>{97BF2F44-391D-4F37-874F-BC261590AB43}</ProjectGuid>
    <OutputType>Exe</OutputType>
    <RootNamespace>ReadVCardFromQRCode</RootNamespace>
    <AssemblyName>ReadVCardFromQRCode</AssemblyName>
    <TargetFrameworkVersion>v2.0</TargetFrameworkVersion>
    <FileAlignment>512</FileAlignment>
  </PropertyGroup>
  <PropertyGroup Condition=" '$(Configuration)|$(Platform)' == 'Debug|AnyCPU' ">
    <PlatformTarget>AnyCPU</PlatformTarget>
    <DebugSymbols>true</DebugSymbols>
    <DebugType>full</DebugType>
    <Optimize>false</Optimize>
    <OutputPath>bin\Debug\</OutputPath>
    <DefineConstants>DEBUG;TRACE</DefineConstants>
    <ErrorReport>prompt</ErrorReport>
    <WarningLevel>4</WarningLevel>
  </PropertyGroup>
  <PropertyGroup Condition=" '$(Configuration)|$(Platform)' == 'Release|AnyCPU' ">
    <PlatformTarget>AnyCPU</PlatformTarget>
    <DebugType>pdbonly</DebugType>
    <Optimize>true</Optimize>
    <OutputPath>bin\Release\</OutputPath>
    <DefineConstants>TRACE</DefineConstants>
    <ErrorReport>prompt</ErrorReport>
    <WarningLevel>4</WarningLevel>
  </PropertyGroup>
  <ItemGroup>
    <Reference Include="Bytescout.BarCodeReader, Version=8.35.0.1506, Culture=neutral,
      <SpecificVersion>False</SpecificVersion>
      <HintPath>C:\Program Files\Bytescout BarCode Reader SDK\net2.00\Bytescout.BarCode
    </Reference>
    <Reference Include="System" />
    <Reference Include="System.Data" />
    <Reference Include="System.Drawing" />
    <Reference Include="System.Xml" />
    <Reference Include="Thought.vCards, Version=0.4.0.0, Culture=neutral, processorArch
      <SpecificVersion>False</SpecificVersion>
      <HintPath>.\Thought.vCards.dll</HintPath>
    </Reference>
  </ItemGroup>
  <ItemGroup>
    <Compile Include="Program.cs" />
  </ItemGroup>
  <ItemGroup>
    <Content Include="sample_vcard.gif">
      <CopyToOutputDirectory>Always</CopyToOutputDirectory>
    </Content>
    <Content Include="Thought.vCards.dll" />
  </ItemGroup>
  <Import Project="$(MSBuildToolsPath)\Microsoft.CSharp.targets" />
  \epsilon! -- To modify your build process, add your task inside one of the targets below and
      Other similar extension points exist, see Microsoft.Common.targets.
  <Target Name="BeforeBuild">
  </Target>
```
FOR MORE INFORMATION AND FREE TRIAL:

Download Free Trial SDK [\(on-premise](https://bytescout.com/download/web-installer?utm_source=pdf-source-code-sample) version)

Read more about [ByteScout](https://bytescout.com/products/developer/barcodereadersdk/bytescoutbarcodereadersdk.html?utm_source=pdf-source-code-sample) BarCode Reader SDK

Explore [documentation](https://bytescout.com/documentation/index.html)

Visit [www.ByteScout.com](https://bytescout.com/?utm_source=pdf-source-code-sample)

or

Get Your Free API Key for [www.PDF.co](https://pdf.co/) Web API

[www.bytescout.com](https://www.bytescout.com/?utm_source=website-article-pdf)